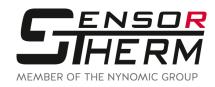

## DK5232 / DK5485 / DK3000 / DK4000

Interface Converter RS232⇔USB and RS485⇔USB

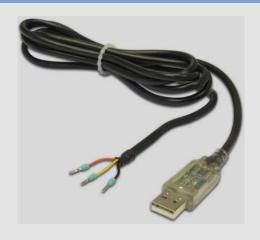

**DK5232 / DK5485** • USB, Type A

open connection wires

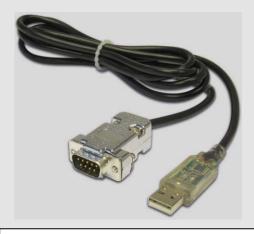

**DK3000 / DK4000** • USB, Type A

SUB-D connector

Order no: Model:

DK5232 RS232⇔USB,

1.7 m cable,

open connection wires

**DK5485** RS485⇔USB.

1.7 m cable,

open connection wires

Order no: Model:

DK3000 RS232⇔USB,

1.7 m cable,

9-pin Sub-D connector

**DK4000** RS485⇔USB,

1.7 m cable,

9-pin Sub-D connector

## **Pin Assignment Sensortherm Standard Cable**

| Cable colors<br>Interface converter | Pin<br>Sub- |          | Cable colors Sensortherm standard cables   |                                               |
|-------------------------------------|-------------|----------|--------------------------------------------|-----------------------------------------------|
|                                     |             |          | Metis M3 / H3                              | Metis M3 / H3                                 |
| RS232⇔USB (TxD / RxD)               | D           |          | (12 pin connector                          | (17 pin connector                             |
| RS485⇔USB (A⁻ / B⁺)                 |             |          | RS232 or RS485)                            | only RS485)                                   |
| Orange (B+/TxD)                     | 3           | ⇔        | Grey-pink and black(B+ / RxD)              | White-yellow and white-grey (B+)              |
| Yellow (A <sup>-</sup> / RxD)       | 2           | ⇔        | Red-blue and violet (A <sup>-</sup> / TxD) | Brown-yellow and brown-grey (A <sup>-</sup> ) |
| Black (GND)                         | 5           | <b>⇔</b> | Red (GND)                                  | White-pink and brown-pink (DGND)              |

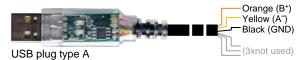

**Note:** This table is for a point-to-point connection. For RS485 bus operation, a circuit example can be found in the respective pyrometer's user manual.

A suitable driver must be installed so that the interface converter is recognized by *SensorTools*. After installing *SensorTools*, the driver can be found in the installation directory in the "Driver" subfolder or can be downloaded from the FTDI homepage: <a href="www.ftdichip.com/Drivers/VCP.htm">www.ftdichip.com/Drivers/VCP.htm</a>. More information is available in the FTDI application note AN 107 - Advanced Driver Options.

To achieve the maximum transfer speed, it is absolutely necessary to change the latency time in the advanced connection settings from 16 ms to 1 ms (settings in the Control Panel → device manager → Ports (COM & LPT) → USB Serial Port > Port Settings > Advanced > Latency Timer (at BM options)).